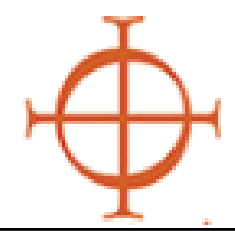

# **Archdiocese of Seattle**

Safe Environment Program

#### **PROCEDURES FOR TRAININGS**

- 1) **Enter** the Protecting God's Children fir Adults course you wish to host within the VIRTUS system through your facilitator access.
	- Call parish/school coordinator to confirm and touch-base with them in advance.
- 2.) **Print** participant workbook, sign-in sheets, facilitator evaluations, etc.
- 2) Night of training—
	- Make sure to bring your binder and USB/DVD.
	- Facilitate training.
	- Collect evaluations and sign-in sheets.
- 3) **Ensure** everyone has signed the attendance roster (even walk-ins).
- 4) **Email** sign-in sheets and evaluations to sep@seattlearch.org • Please DO NOT mail documents to the chancery. Email is preferred.

## **HOW TO REGISTER YOUR PROTECTING GOD'S CHILDREN for ADULTS COURSE**

#### **LOG-IN TO THE DATABASE:** www.virtusonline.org.

- **Sign** into the VIRTUS database
- **Click** on the FACILITATOR tab
- **Click** on SESSION LISTING
- **Click** on ADD A NEW CLASS
- **Enter** necessary info & **Click** ADD SESSION

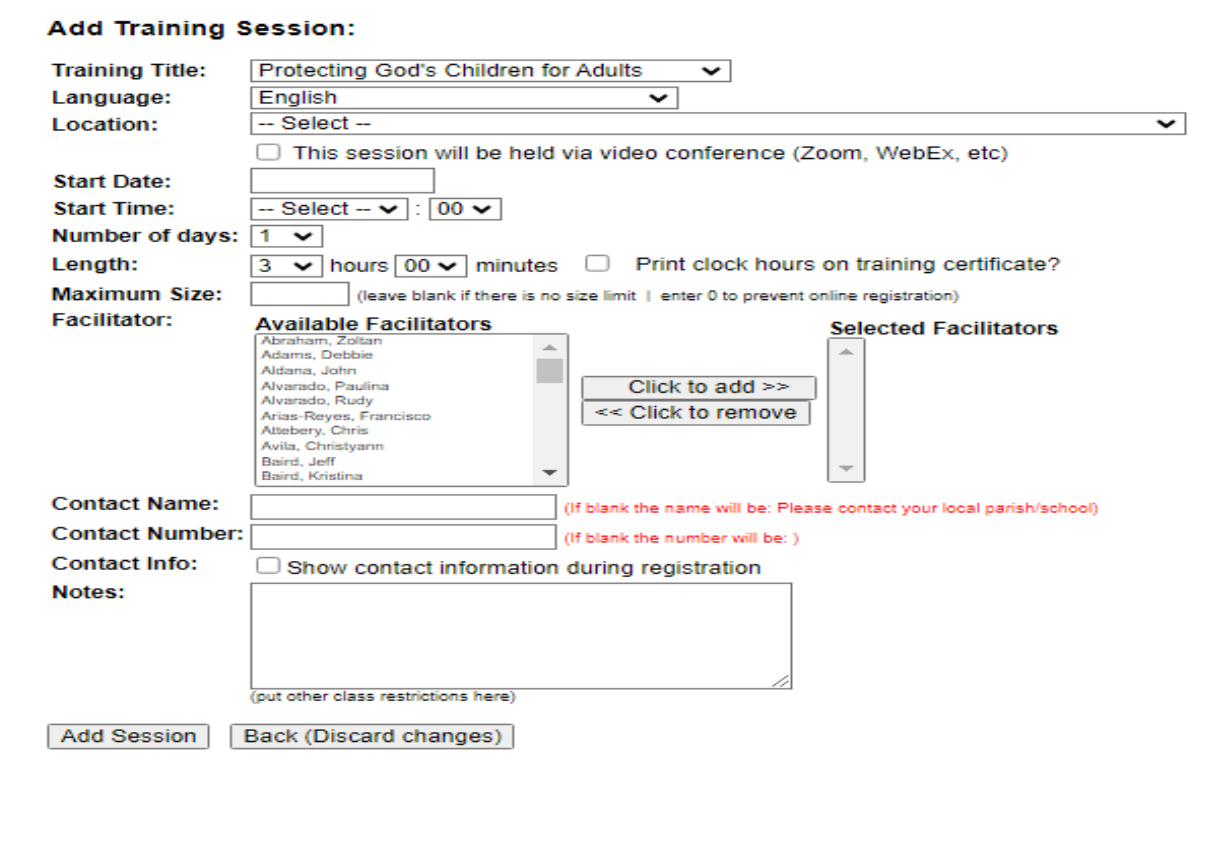

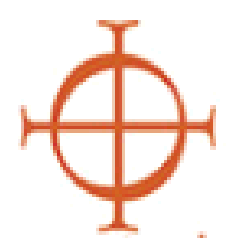

**Archdiocese of Seattle** 

Safe Environment Program

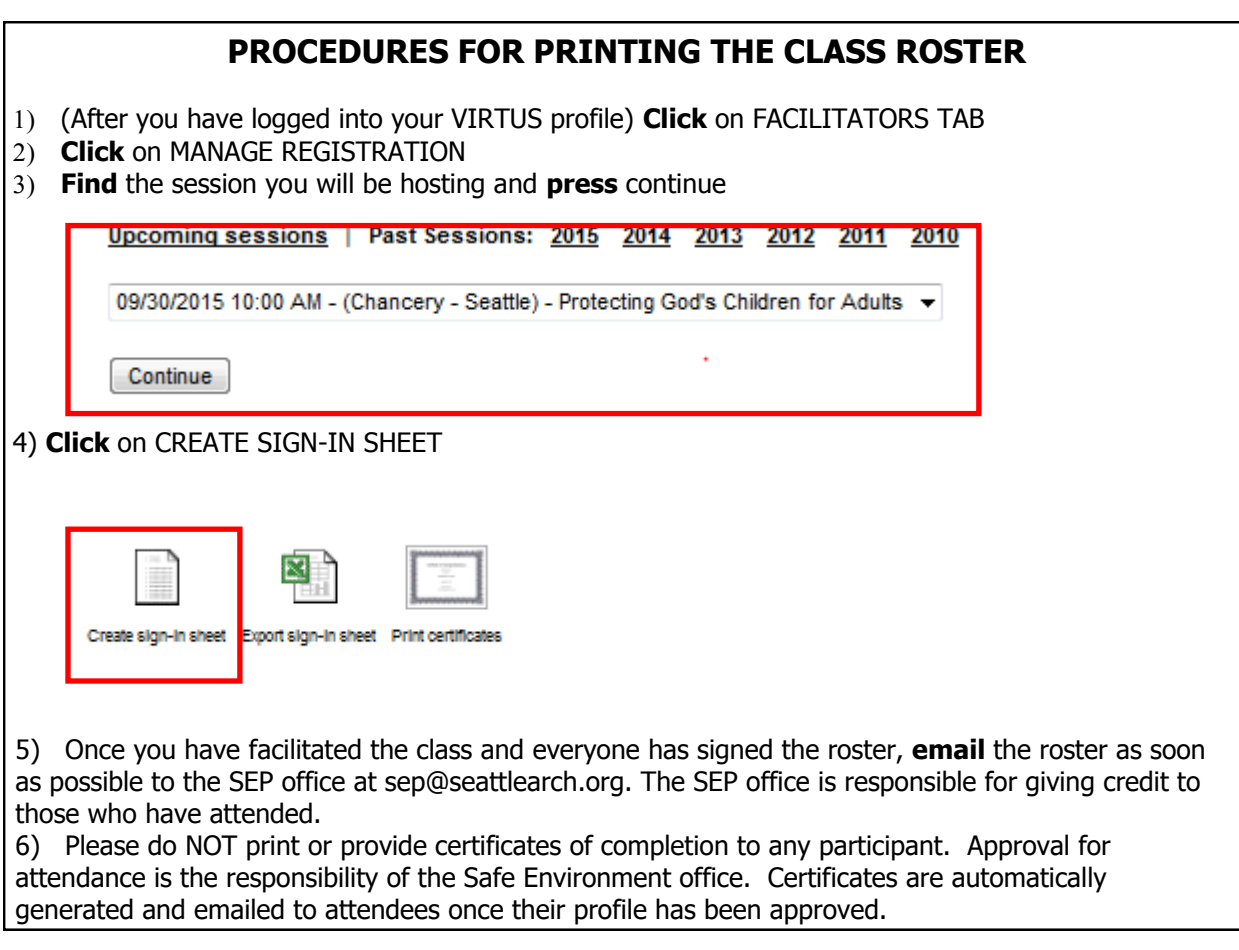

## **PROCEDURES FOR DEALING WITH WALK-IN REGISTRANTS**

 **Walk-in [Registration](//archfs1/HR-Users/HR/Safe Environment/SEP Transition/Walk in Registration.pdf)** may be included on the regular sign-in sheet. Just be sure there are additional blank lines for anticipated walk-ins.

- **Ensure** all walk-in registrants complete the information and sign the walk-in registration roster.
- **Walk-in** registrants will be approved with other attendees by the Safe Environment Coordinator at the chancery.